# グループ形成支援システムの設計

## 西 村 則 久

### The Development of a Support System for Group Formation

# Norihisa NISHIMURA

#### 概 要

 大勢の集団の中から複数のグループを編成することを支援するシステムを設計したので報告す る。

 本システムを利用すれば,グループを編成する時間を大幅に短縮させることが期待できる。同 時に,作業の負担が一部の人に集中しないという利点もある。

#### Ⅰ. 本 研 究 の 経 緯

 学級や学年といった大世帯を複数のグループに分けるという作業は,安田女子大学現代ビジネ ス学部現代ビジネス学科においては,しばしば発生している。グループ分けの方法がランダムで 良い場合やグループの顔ぶれについて当事者である学生の了承が不要な場合には作業は容易であ るが,それ以外の場合には通常多くの時間と労力を要する。

 例えば,全ての学生が複数社の会社訪問のいずれかに参加するが会社ごとに人数制限があり学 生にどの会社を訪問したいか希望をとって決めるケースや,卒業アルバムのための個人写真撮影 日を複数日(日ごとに人数制限がある)の中から希望をとって決めるケースなどには,全員が教 室で一堂に会し,各学生が希望を教室前方にある黒板に書いたうえで,人数オーバーが無くなる

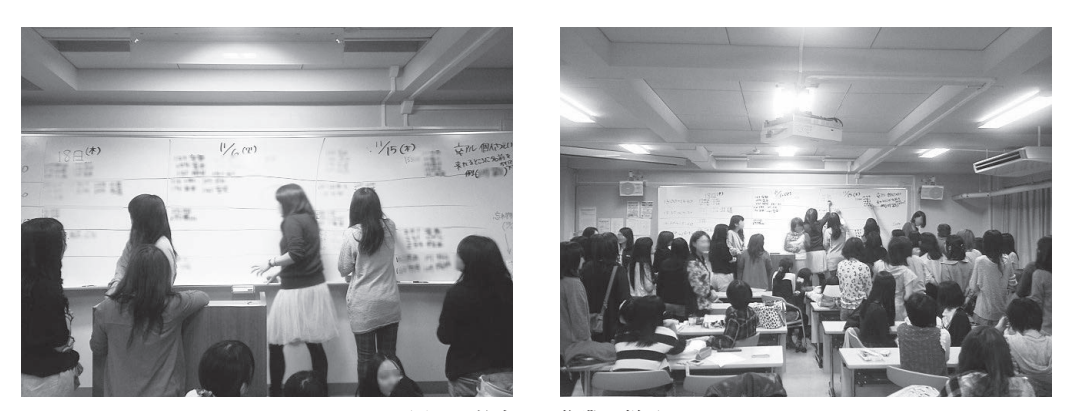

図1 教室での作業の様子

ように細かく調整することになる。まず全員が黒板に希望を書く過程では,教室は雑踏のように なり(図1),相当な時間がかかる。次の人数調整では、別グループへの移動を考慮している学 生達の間で話し合いが行われるが,その最中に話し合いに参加していない学生が突然希望を変更 して別グループへ移動することもあり,作業は単純ではない。筆者が経験したグループ分け作業 では,約130人を 8 つのグループに分けるのに約90分を要したケースがある。

IT 技術を駆使してグループ形成支援システムを作れば上述の作業に要する時間と労力を大幅 に軽減することができるのではないかと考え,設計するに至った。

## Ⅱ. システム概要

 グループ形成支援システムは,Web 上の CGI プログラムで,表示は Flash コンテンツである。 利用するためには,参加者全員が目視できるスクリーン,インターネットにアクセスできるパソ コン,各参加者の端末(携帯電話・スマートフォンまたはパソコン)が必要である。

 利用時には,パソコンからスクリーン用ページにアクセスして表示させ,スクリーンに投影す る。パソコンの画面には,全参加者の名前がグループ分けして表示される。参加者がグループ間 移動などをしたいときは,参加者用ページにアクセスしている各自の端末で移動元グループから の脱退と移動先グループへの加入の操作をすれば,その結果がスクリーン上の表示に反映される。

 このように,全参加者がグループ間の移動などを適宜行い,全グループが条件を満たす状態に なれば作業は終了する。なお,本システムでの作業開始時には,全参加者の名前を登録する作業 が必要である。

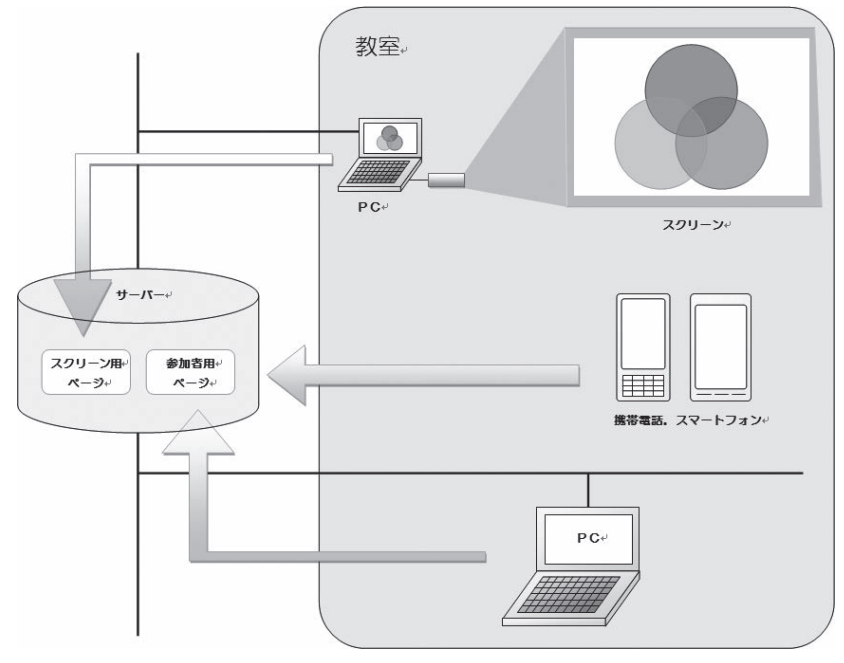

図2 システム概要

### Ⅲ. 仕 様

本システムを構成するソフトウェアの動作は,以下の通りである。

1. スクリーン用ページ

 パソコンからブラウザでスクリーン用ページにアクセスすると,「新規グループ作成」ボタン のみの画面が表示される(図3)。

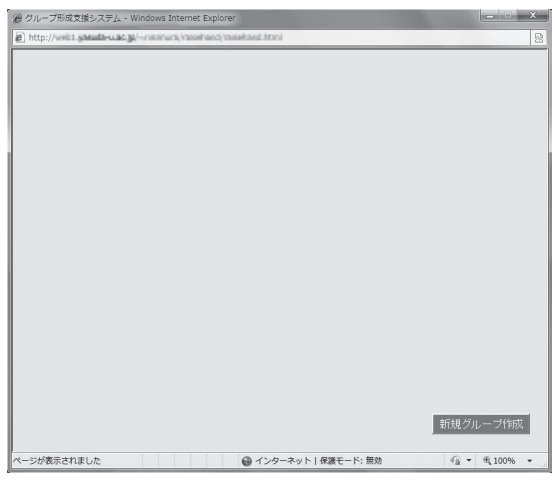

図 3 スクリーン用ページの初期状態

 「新規グループ作成」ボタンを押し,グループ名を入力してグループを作成すると,参加者は 端末からグループ加入の操作ができるようになり,操作の度にスクリーン用ページはリアルタイ ムに表示される (図4)。

| (4) グループ形成支援システム - Windows Internet Explorer<br>[2] http://web1.yasuda-u.ac.go/~raterura/raterbatci/casebatd.html<br>吕 |                                                     |                                                                 |
|----------------------------------------------------------------------------------------------------|-----------------------------------------------------|-----------------------------------------------------------------|
| 徒競走<br>安田花子<br>現代ビジ子<br>安東英美<br>安佐みなみ<br>上安栄子<br>高取養子<br>生活デザ美<br>広島五郎                                                 | 騎馬戦<br>広瀬花子<br>大町児子<br>古市章子<br>大原教子<br>大塚薬子<br>中筋秘子 | 玉入れ<br>安田書子<br>西原道子<br>牛田日子<br>白島本子<br>城北心子<br>本通理子<br>新規グループ作成 |
| ページが表示されました                                                                                                    | ● インターネット   保護モード:無効                                | <b>代 100%</b><br>$4a -$                                         |

図4 スクリーン用ページに名前が登録された状態

2. 参加者用ページ

 参加者用ページには様々な機種の端末がアクセスするため,ここで述べる仕様は全ての機種に 完全に共通なものではない。機種により,若干の差異は生じる。

 参加者が端末(携帯電話・スマートフォンまたはパソコン)から参加者用ページにアクセスす ると,学籍番号の入力が促されるので入力し(図 5 ),「OK」ボタンを押し,次に名前を入力し (図 6 ),「OK」ボタンを押す。ただし, 2 回目以降のアクセス時には学籍番号さえ入力すれば名 前は登録済みなので,名前の入力画面はスキップされる。かくして参加者用ページのメイン画面 へと進む。

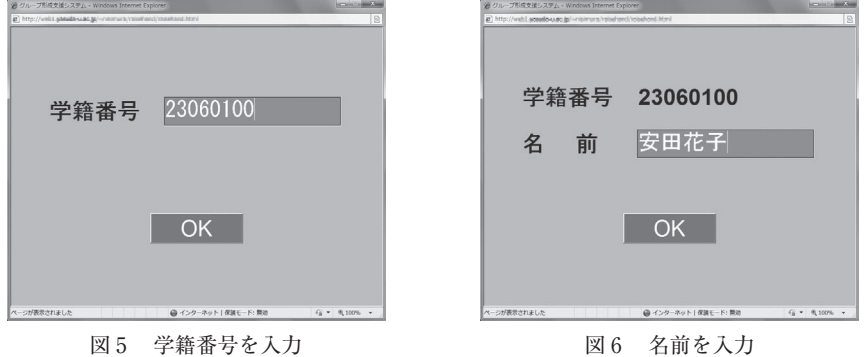

 参加者用ページのメイン画面では,学籍番号と名前が上方に表示され,下には,存在するグルー プの数だけチェックボックスとグループ名が表示される。チェックボックスを押してチェックを 入れる(図7)と,そのグループに加入したことになり,即座にスクリーン用ページに反映され る。同じチェックボックスをもう一度押してチェックを外すと,そのグループから脱退したこと になり,即座にスクリーン用ページに反映される。

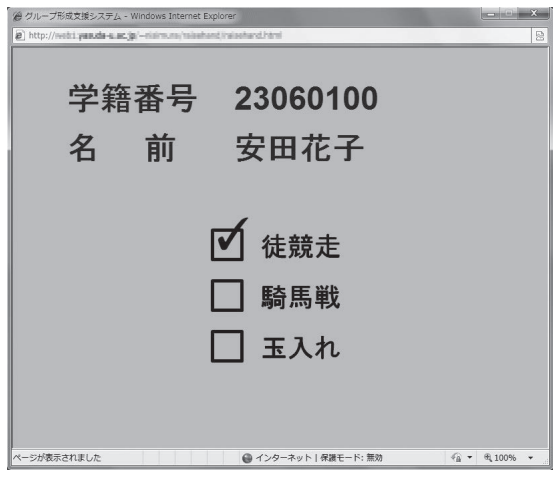

図7 参加者用ページのメイン画面

 グループ分けの条件次第では,一人の参加者が複数のグループに加入することもあり得るため, 複数のグループのチェックボックスにチェックを入れることができるように考えられている。

#### **N. 考** 察

 本仕様により,参加者は端末を操作することによって各自が希望するグループへの加入や脱退 をスクリーンの表示に素早く反映させることができ,グループ分けが完成するまでの時間を大幅 に短縮することができるようになると考えられる。また,グループ分けの作業を各参加者が少し ずつ行うので,作業の負担が一部の人(例えば代表者など)に集中しないという長所があると考 えられる。

 ただし,本仕様は操作性を重視した理想的なものであり,液晶パネルの表示画素数や Web ブ ラウザの機能に制限のあるフィーチャーフォン(いわゆるガラパゴス携帯)では参加者用ページ が画面に納まらないか,または操作時にスクリーンの表示が変化しないなどの不具合が生じる可 能性がある。そのため,本仕様とは異なる仕様でフィーチャーフォン専用のページも別途作成す ることが考えられる。

 しかし,スマートフォンとパソコンが二人に一台程度あれば作業は行える可能性もあり,フィー チャーフォン専用のページが無くても作業が成り立つ可能性はある。

 本仕様では,全参加者が教室に一堂に会し,スクリーンを見ながら端末を操作することになる が,仮にスクリーンの表示内容を端末の画面にも表示することができれば全参加者が教室に一堂 に会する必要がなくなる可能性がある。ただしその場合は参加者間の会話やコミュニケーション の手段が別途必要であろう。

#### Ⅴ. 今 後 の 課 題

今後の最大の課題は,システムを実装することである。

また、本システムは特定の利用目的を叶えるためのストレートな設計となっており、極めて機 能的であるが,画面のデザインは文字が中心となっているため,操作方法を分かりやすくするア イコンや視覚効果を加えても良かろう。

〔2013. 9 .26 受理〕